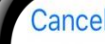

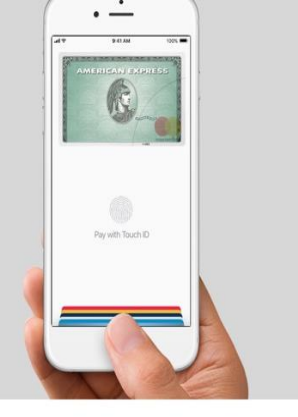

### $\triangle$  Pay

Add cards to Apple Pay to send money to friends and make secure purchases in stores, in apps, and on the web.

Card-related information, location, device settings, and device use patterns will be sent to Apple and may be shared together with account information with your card issuer or bank to set up Apple Pay. See how your data is managed...

**Continue** 

## SETTING UP YOUR IPHONE FOR APPLE PAY

With Aeroquip Credit Union's Visa Credit and Debit Cards

### **Wallet**

**Get Started With Apple Pay** 

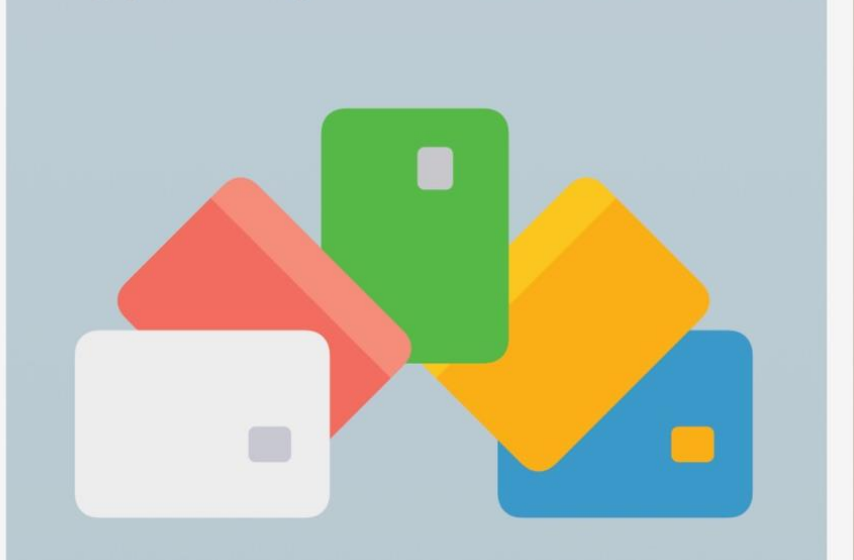

Add a credit or debit card to get started using Apple Pay.

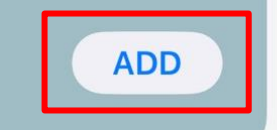

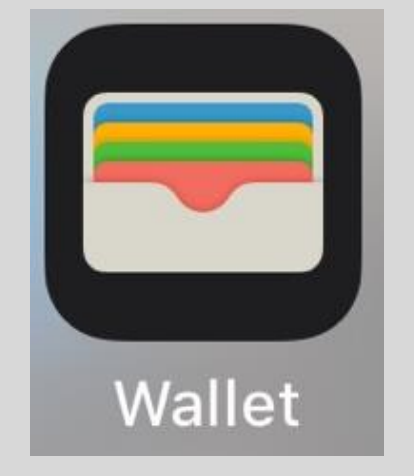

# Open the *Wallet* app

## Click on *Add* or *+* in the top right hand corner

 $\bullet$   $\bullet$ 

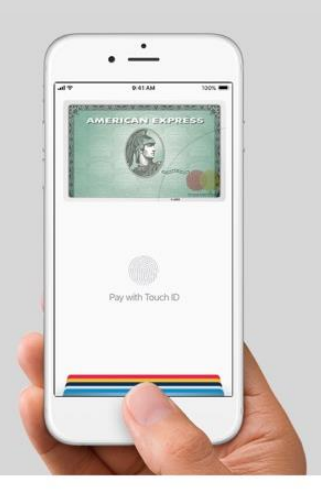

 $\triangle$  Pay

Add cards to Apple Pay to send money to friends and make secure purchases in stores, in apps, and on the web.

### **Card Type**

Choose the type of card to add to Apple Pay.

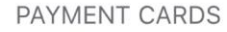

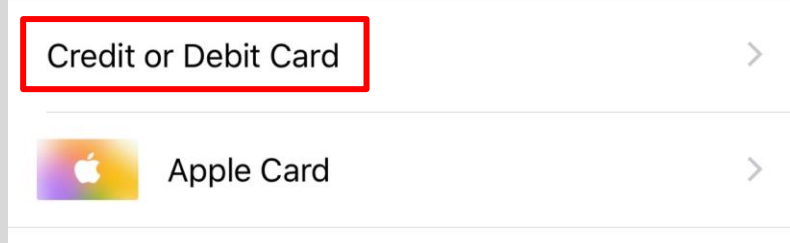

# Click on Continue

Then click on **Credit or Debit Card** 

Card-related information, location, device settings, and device use patterns will be sent to Apple and may be shared together with

account information with your card issuer or bank to set up Apple Pay. See how your data is managed...

**Continue** 

Enter your Aeroquip Card information and then click on **Next** 

#### **くBack**

#### **Add Card**

Enter your security code for your card on file with iTunes or App Store.

**Card on File** 

**Security Code** 

**Add a Different Card** 

Click on Agree to the Terms and Conditions **Next** 

#### **Terms and Conditions**

Terms and Conditions and Privacy Policy For Adding Your Aeroquip Credit Union Credit or Debit Card to Mobile Wallet Service

Aeroguip Credit Union

Terms and Conditions (Retain for your records)

Mobile Wallet Terms and Conditions These Terms and Conditions (the "Terms") apply when you choose to add a Aeroquip Credit Union credit card or debit card "Aeroquip Credit Union Card") to a Mobile Wallet Service. In these Terms, "you", "your", "their", and "my" refer to the cardholder of the Aeroquip Credit Union Card, and "we," "us," "our," and "Aeroquip Credit Union" refer to the issuer of your Aeroquip Credit Union Card. By selecting "Agree" within the Mobile Wallet you agree to all terms. conditions, and notices contained or referenced in these Terms and you are providing your express consent.

What is a Mobile Wallet Service? A Mobile Wallet Service ("Wallet") allows you to add your Aeroquip Credit Union Cards to an application using your Mobile Device. Your Aeroquip Credit Union Card number is replaced with a digital number or token. Once added, you understand that you may use your Mobile Device to make payments only where the Wallet is accepted. Aeroquip Credit Union is not a provider of the Wallet and we are not responsible for any failure or inability to perform a transaction using the Wallet. We are only responsible for supplying information securely to the Wallet provider to allow usage of the Aeroquip Credit Union Card in the Wallet.

Eligibility Active Aeroquip Credit Union Card accounts that are in good standing are eligible to be added to a Wallet. If your Aeroquip Credit Union Card or any underlying (Aeroquip Credit Union) account becomes delinquent, is in a negative status or is otherwise maintained in an unsafe manner as determined by Aeroquip Credit Union in its sole discretion, your Aeroquip Credit Union Card may be removed by Aeroquip Credit Union from the Wallet for continued use.

Relationship to Other Agreements You agree that when you add your (Aeroquip Credit Union) Card to a Wallet service, your Aeroquip Credit Linian Card and annount will romain oubleat to the terms and

**Disagree** 

Choose how you would like to verify your card for Apple Pay. You can do this either by phone, text, or email

## Click on Next

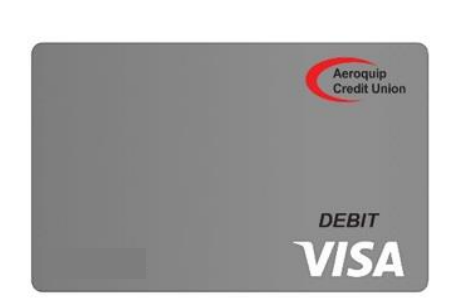

### **Card Verification**

Choose how to verify your card for Apple Pay.

Call Aeroquip Credit Union 1-517-789-2890

 $\checkmark$ 

**Nex** 

**Text Message** 

Email

**Complete Verification Later** 

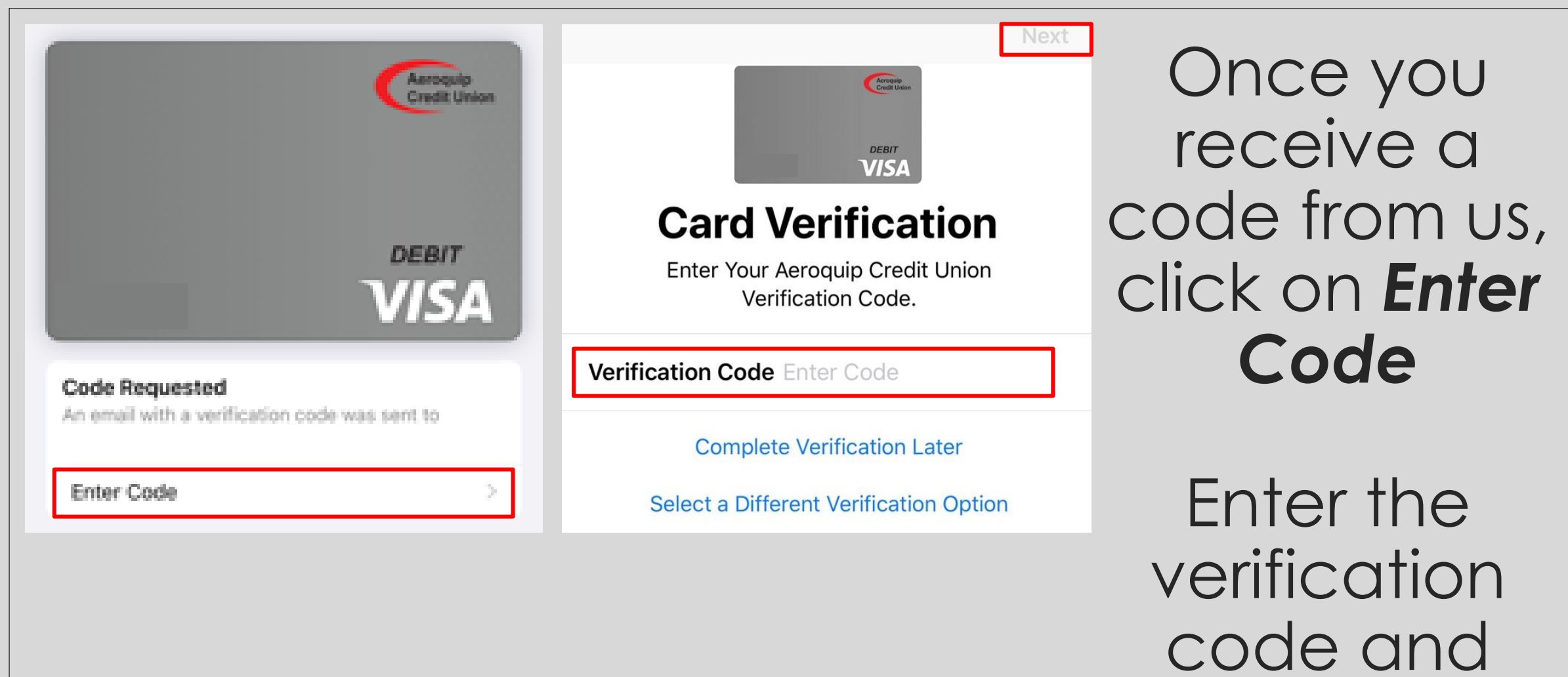

then click on

*Next*

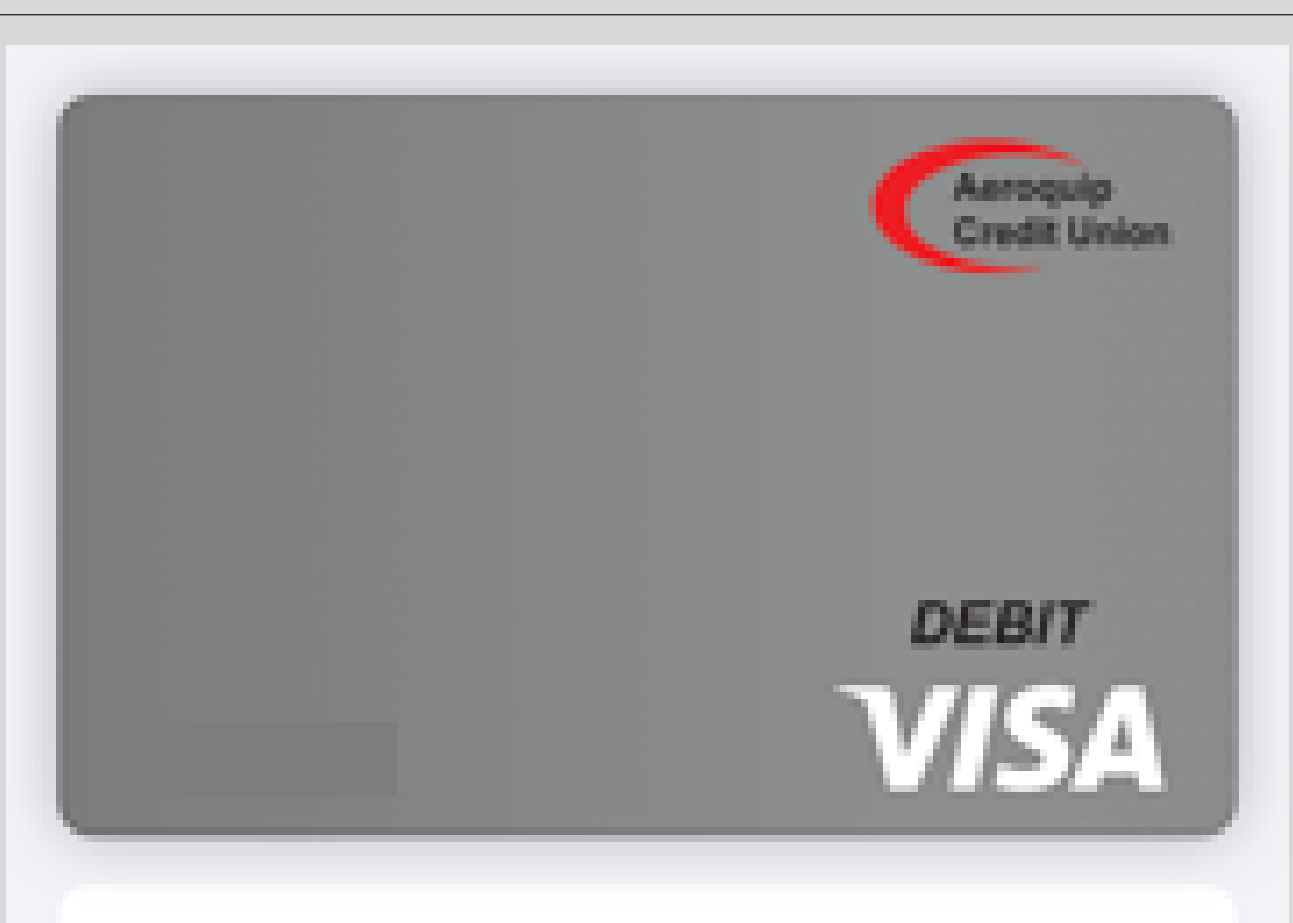

m

From Aeroquip Credit Union "Aeroquip CU Visa Debit" is ready for Apple Pay.

26

You will now be set up to use your Aeroquip Visa Credit and Debit Card with Apple Pay!